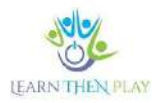

# **GYIK SZÜLŐKNEK**

#### Tartalom

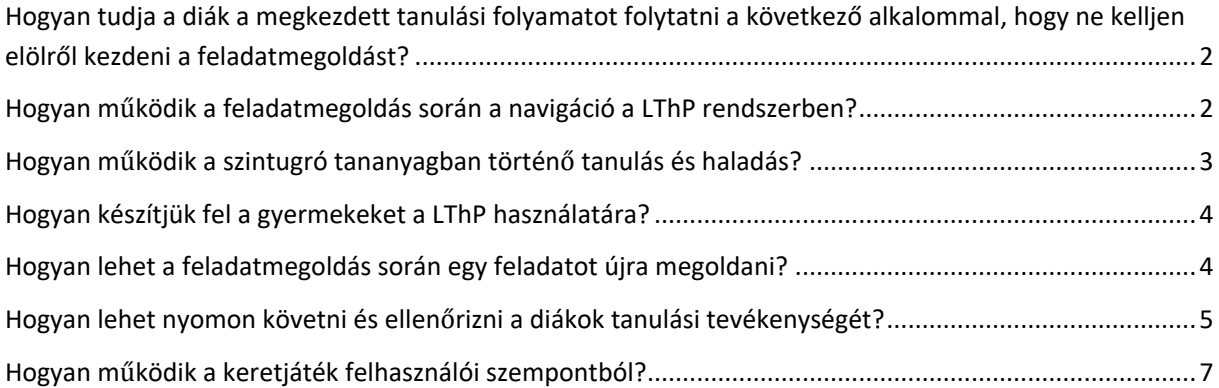

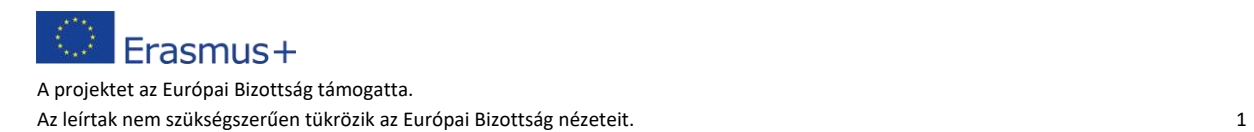

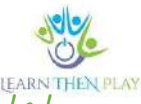

<span id="page-1-0"></span>Hogyan tudja a diák a megkezdett tanulási folyamatot folytatni a következő alkalommal, hogy ne kelljen elölről kezdeni a feladatmegoldást?

A LThP rendszerben az alapértelmezett beállítás szerint a diák mindig ott folytatja a feladatmegoldást, ahol abbahagyta. Amennyiben az útvonal beállításánál az újrajátszhatóság nincs bejelölve, akkor csak egyszer oldhatja meg az útvonalat, különben több alkalommal is.

#### <span id="page-1-1"></span>Hogyan működik a feladatmegoldás során a navigáció a LThP rendszerben?

1. A bagolyra kattintva lehet a tanegységek között előre-vissza navigálni. Előre a *Következő tanegység* menü segítségével, míg vissza a bal felső sarokban található navigáció nyíllal lehet haladni.

2. Szintén a bagoly ikon segítségével van lehetőség a rendszerből való kilépésre a *Kilépés*  menüvel.

3. Amennyiben a diák nem tud helyesen válaszolni a kérdésre, a jobb alsó sarokban található *Újra* funkciógomb segítséggel visszaléphet a feladathoz és újra elolvashassam, valamint a válaszadást is újra megismételheti.

4. Amint a tanuló megoldotta a feladatot, de a rendelkezésre álló idő még nem járt le, a *Tovább* gomb segítségével várakozás nélkül továbbléphet a következő feladathoz.

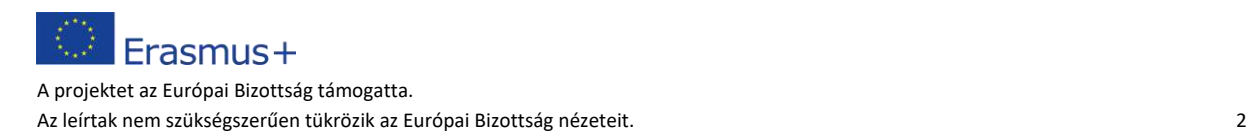

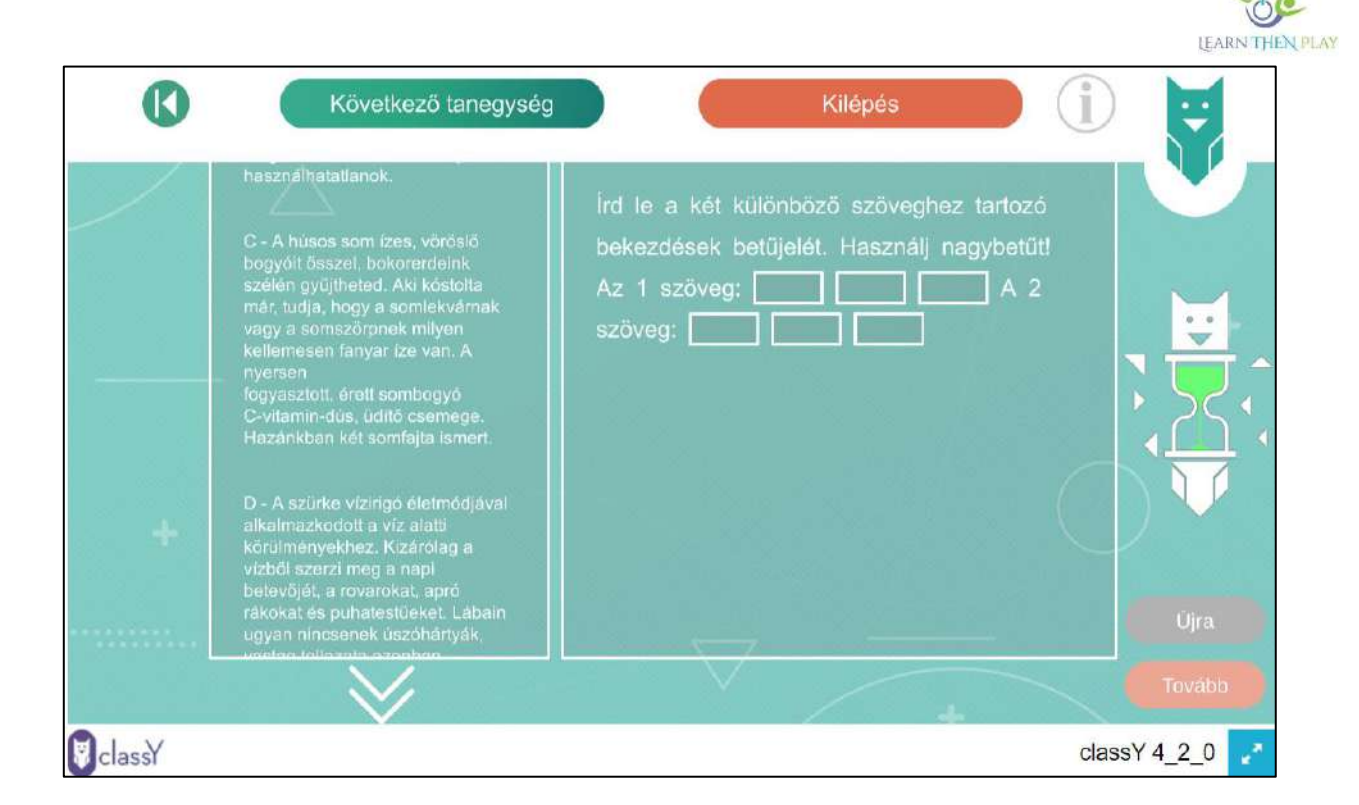

#### <span id="page-2-0"></span>Hogyan működik a szintugró tananyagban történő tanulás és haladás?

Gyakorta felmerülő kérdés, hogy miért esik szintet a diák, ha másodszori próbálkozásra, vagyis a segítőkérdés után sikerült jól megoldani a feladatot a segítőkérdés után.

A LThP szintugró tananyagban való tanulás lényege, hogy egy feladat csak akkor tekinthető sikeresen megoldottnak, ha minden segítség nélkül oldotta meg a tanuló. Ha első alkalommal nem sikerül megadni a helyes megoldást, akkor megkapja a segítőfeladatot, majd újra próbálkozhat az eredeti feladattal. Azonban ekkor már mindenképpen szintet fog esni, attól függetlenül, hogy most sikerül-e megoldani a feladatot agy sem. Tehát abban az esetben, ha helyes választ ad, lezuhan, és egy könnyebb szintről kapja a következő feladatot. Ha azonban másodszorra sem sikerül megoldani a feladatot, akkor megkapja a magyarázatot, ami ismerteti a megoldás menetét, és csak ezután zuhan le.

Annak érdekében, hogy a tanulót ne érje váratlanul, hogy a második sikeres kísérlet után szintet esik, fontos, hogy a tanulási tevékenység előtt tisztázzuk a rendszer működését.

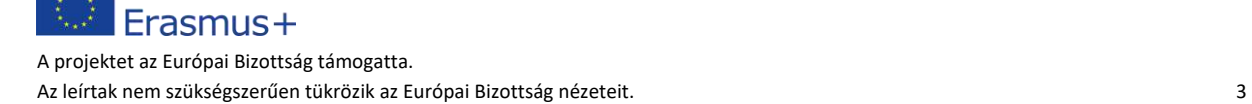

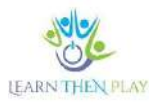

#### <span id="page-3-0"></span>Hogyan készítjük fel a gyermekeket a LThP használatára?

A sikeres tanulási tevékenység megvalósítása érdekében érdemes néhány alapvető információt közölni a diákokkal még a feladatmegoldás előtt. Ezek a következők:

- A LThP rendszerben látható, nyomon követhető a diák tevékenysége, pl. az, hogy mennyi időt szánt egy feladat megoldására. Ebből pedig következtetés vonható le arra vonatkozóan, hogy valóban komolyan vette-e a feladatot, elolvasta-e a szöveget, vagy csak találgatott stb.
- Érdemes tisztázni a rendszerben történő navigációt, különösen *Újra* funkciógombot, mivel ez ad lehetőséget arra, hogy ha a diák elrontott valamit, elölről kezdhesse a feladatmegoldást.
- A szintek közötti visszaesés kapcsán fontos tisztázni a gyermekekkel, hogy ha nem sikerült megoldania minden segítség nélkül a feladatot, le fog zuhanni egy szintet. Ezen nem változtat az sem, ha a segítőfeladat után sikeresen megoldja a feladatot.
- A feladatok a középiskolai felvételi feladati alapján készültek: témakörök, feladattípusok, témakörök stb.
- Végezetül az értékelés kapcsán érdemes tisztázni, hogy teszt üzemmódban a rendszer minden választ elfoga és továbbengedi a diákot, de ez nem jelenti azt, hogy helyesen oldotta meg és pontot kap érte. A gyakorló üzemmódban mindig rögtön mutatja a motor, hogy jót válaszolt vagy helytelenül, a teszt üzemmódban csak ha a továbbra kattintasz, akkor jelzi a rendszer, hogy a válasz jó volt vagy sem.

#### <span id="page-3-1"></span>Hogyan lehet a feladatmegoldás során egy feladatot újra megoldani?

Ha a diák elront valamit a feladatmegoldás folyamán, érdemes a jobb alsó sarokban található *Újra* funkciógomb segítséggel visszalépni a feladathoz és újra megoldani azt.

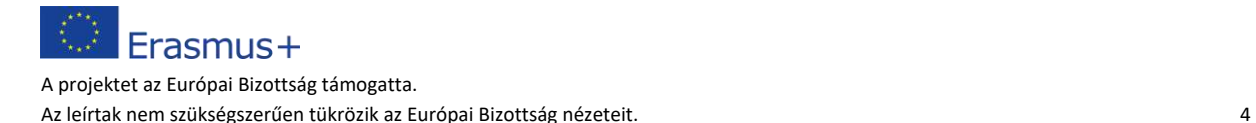

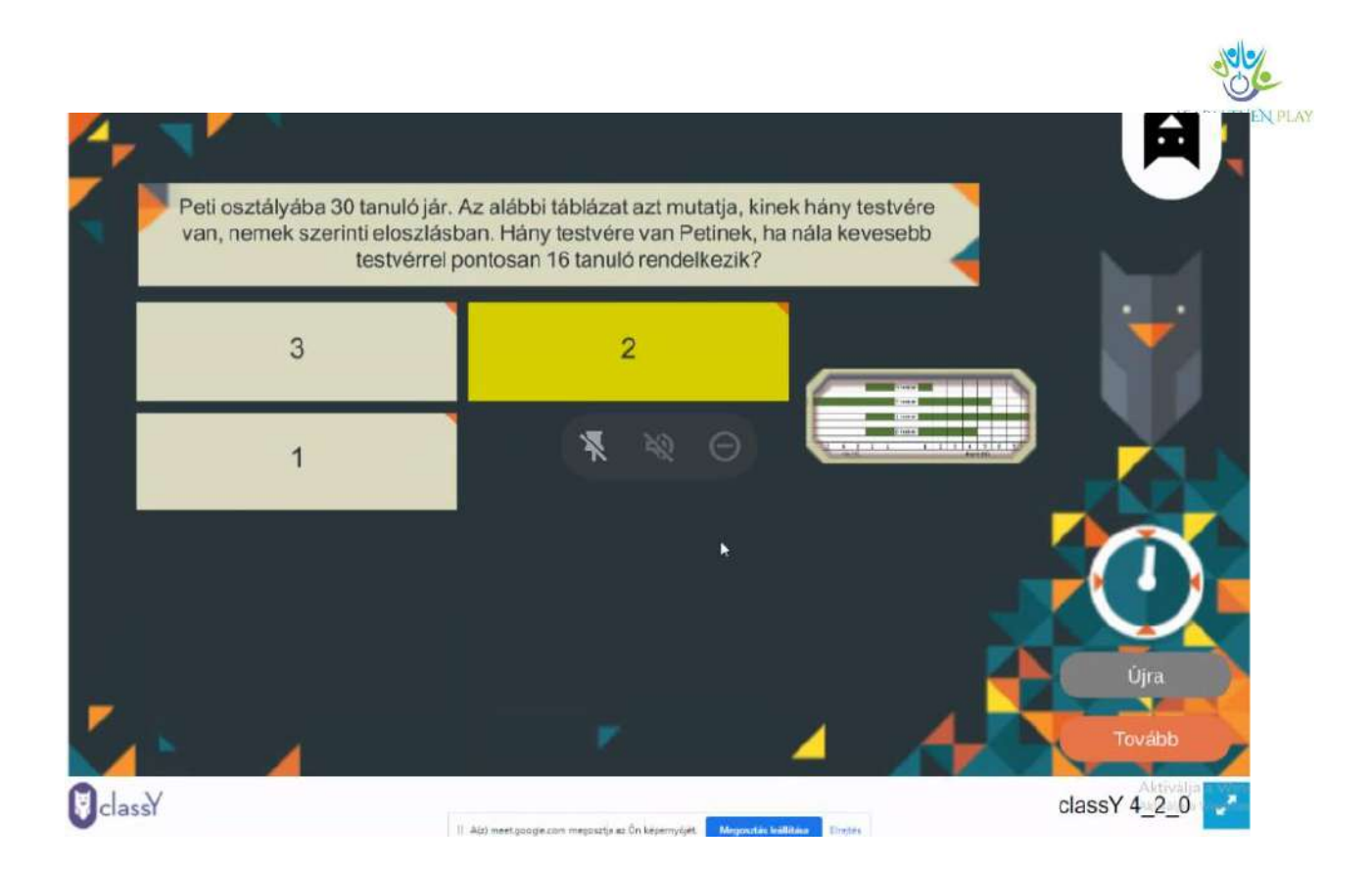

## <span id="page-4-0"></span>Hogyan lehet nyomon követni és ellenőrizni a diákok tanulási tevékenységét?

A diákok tevékenységét több módon van lehetőség nyomon követni, az átfogó ellenőrzéstől egészen a részletekig menően. Két megközelítés adott a rendszerben, a bal oldalon található ikonok segítségével választható ki a megfelelő.

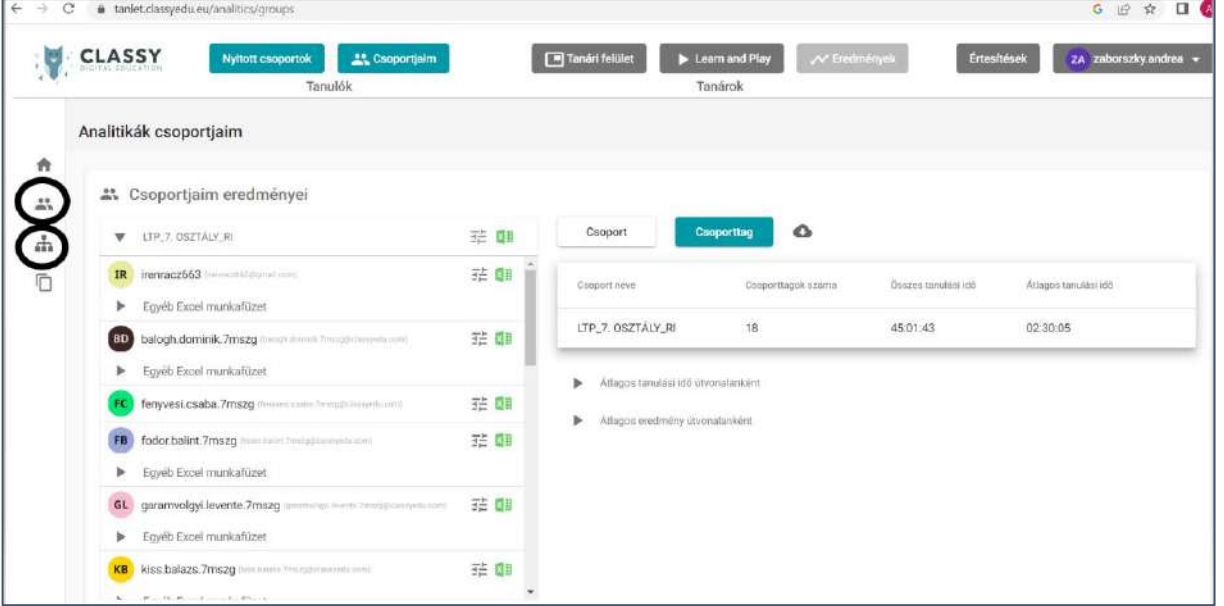

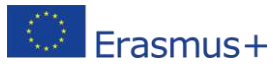

A projektet az Európai Bizottság támogatta. Az leírtak nem szükségszerűen tükrözik az Európai Bizottság nézeteit. 5 **1. Csoportjaim eredményei menüpontban** tekinthető meg az útvonalankénti átlagos tanulási

idő és átlagos eredmény.

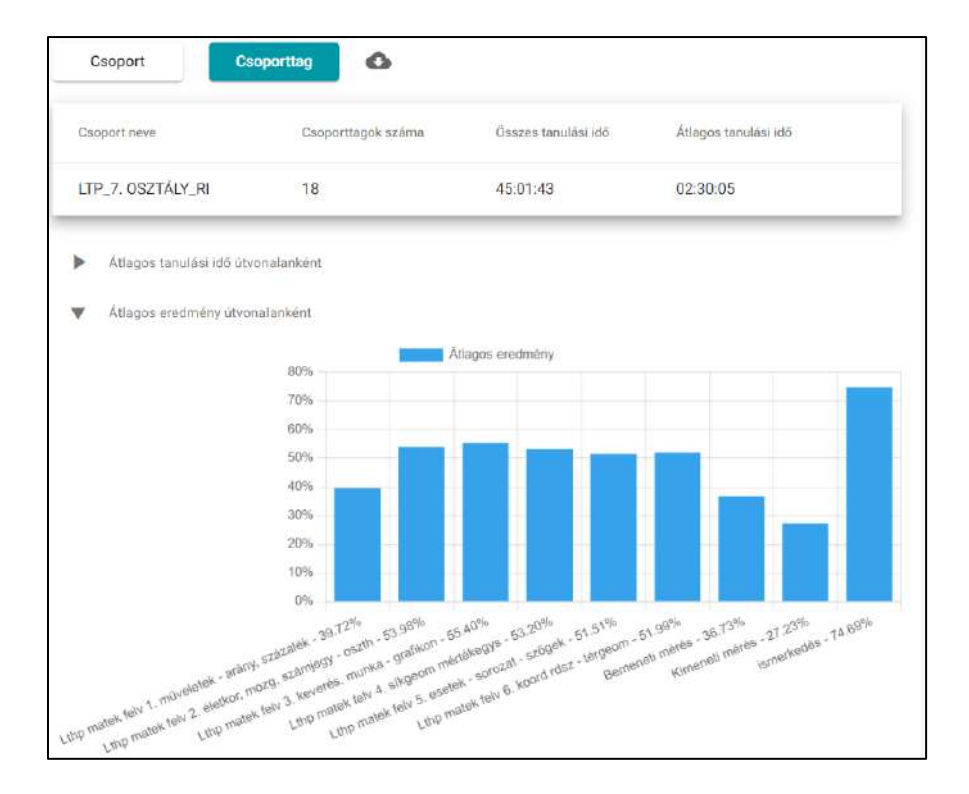

**2. Tanulási útvonalak eredményei:** Az *Eredmények* menüpont alatt a *Tanulási útvonalak eredményei* funkción belül lehetőség van az útvonal kiválasztására, melyet meg szeretnénk részletesebben vizsgálni. Olyan adatokat találhatók itt, mint a jelenleg elhelyezkedés, csoportösszesítés, egyéni útvonal összesítés, egyéni útvonalban töltött idő, egyéni útvonalban elért eredmény, egyéni útvonalban elért szint és egyéni útvonalban elért eredmény.

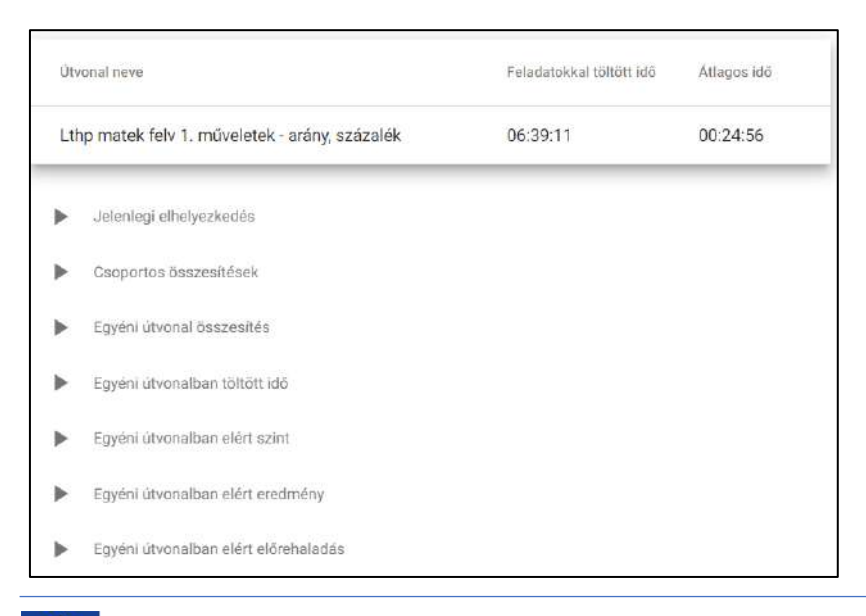

Erasmus+ A projektet az Európai Bizottság támogatta.

Az leírtak nem szükségszerűen tükrözik az Európai Bizottság nézeteit. 6

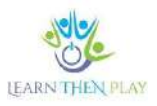

## <span id="page-6-0"></span>Hogyan működik a keretjáték felhasználói szempontból?

A várkastély keretjáték lényege, hogy a különböző nehézségi szinteken elhelyezett feladatok megoldása közben fel kell jutni a legfelsőbb szintre. A játék szerint a választott karakternek fel kell jutnia a toronyba, hogy kiszabadítsa a foglyot. A diák több karakter közül választhat, tehát ő határozza meg a szereposztást. Szintlépéskora a tanuló pontokat és zsetont kap, bizonyos pontszámot követően pedig jutalmat kap.

A játék elején van lehetőség a karakterválasztásra:

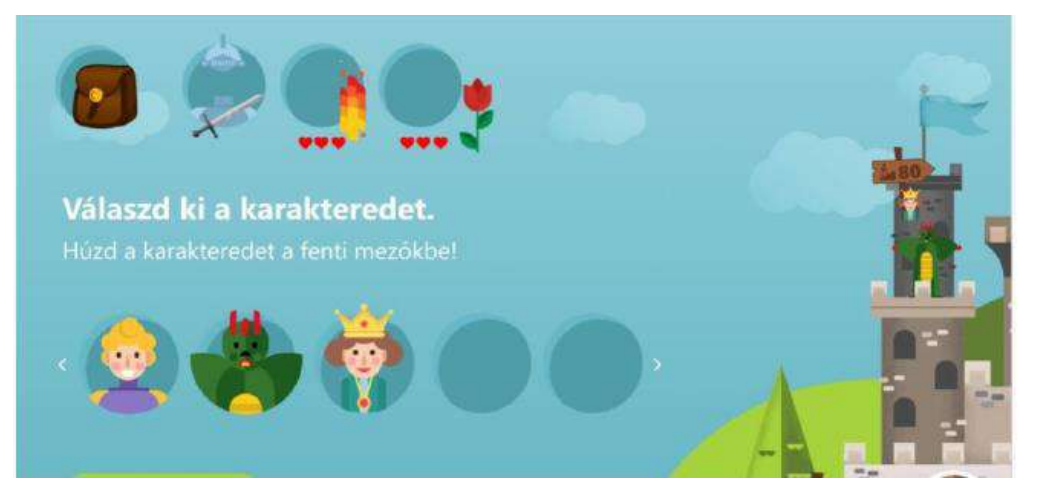

Amennyiben

a

feladatmegoldás sikeres, a diák egy nehezebb nehézségi szintről kapja a következő feladatatot, vagyis a karakter felmegy a lépcsőn egy emeletet, helytelen válasz esetén tanuló egy könnyebb szintre esik, a hős pedig lezuhan.

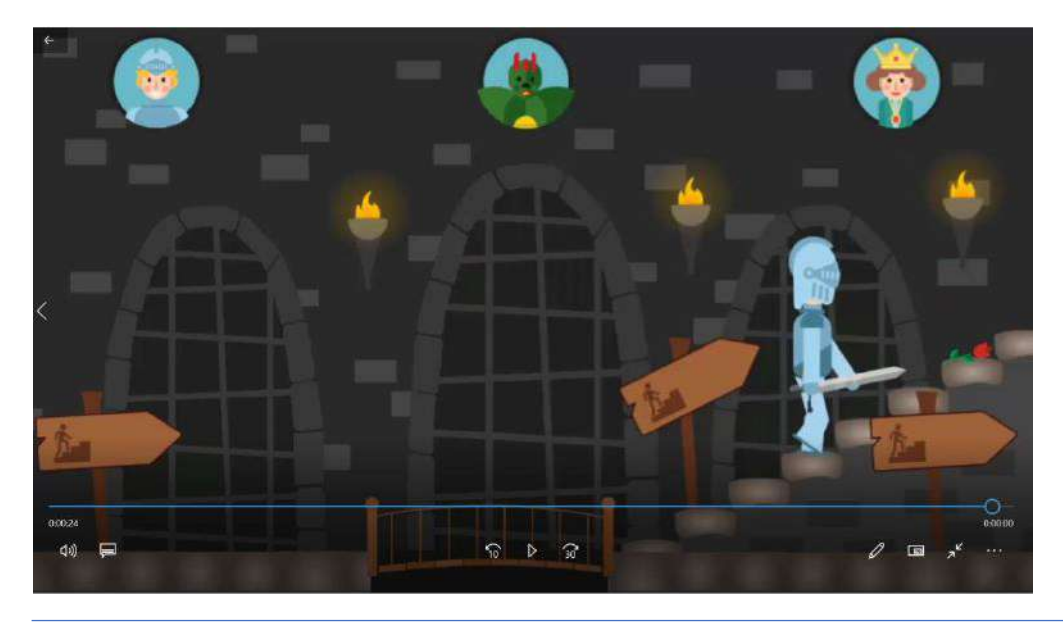

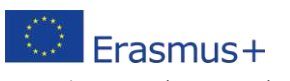

A projektet az Európai Bizottság támogatta. Az leírtak nem szükségszerűen tükrözik az Európai Bizottság nézeteit. 7